### Extracted from:

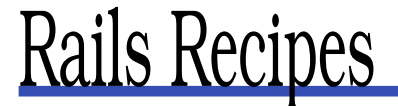

This PDF file contains pages extracted from Rails Recipes, published by the Pragmatic Bookshelf. For more information or to purchase a paperback or PDF copy, please visit <http://www.pragmaticprogrammer.com>.

**Note:** This extract contains some colored text (particularly in code listing). This is available only in online versions of the books. The printed versions are black and white. Pagination might vary between the online and printer versions; the content is otherwise identical.

Copyright © 2005 The Pragmatic Programmers, LLC.

All rights reserved.

No part of this publication may be reproduced, stored in a retrieval system, or transmitted, in any form, or by any means, electronic, mechanical, photocopying, recording, or otherwise, without the prior consent of the publisher.

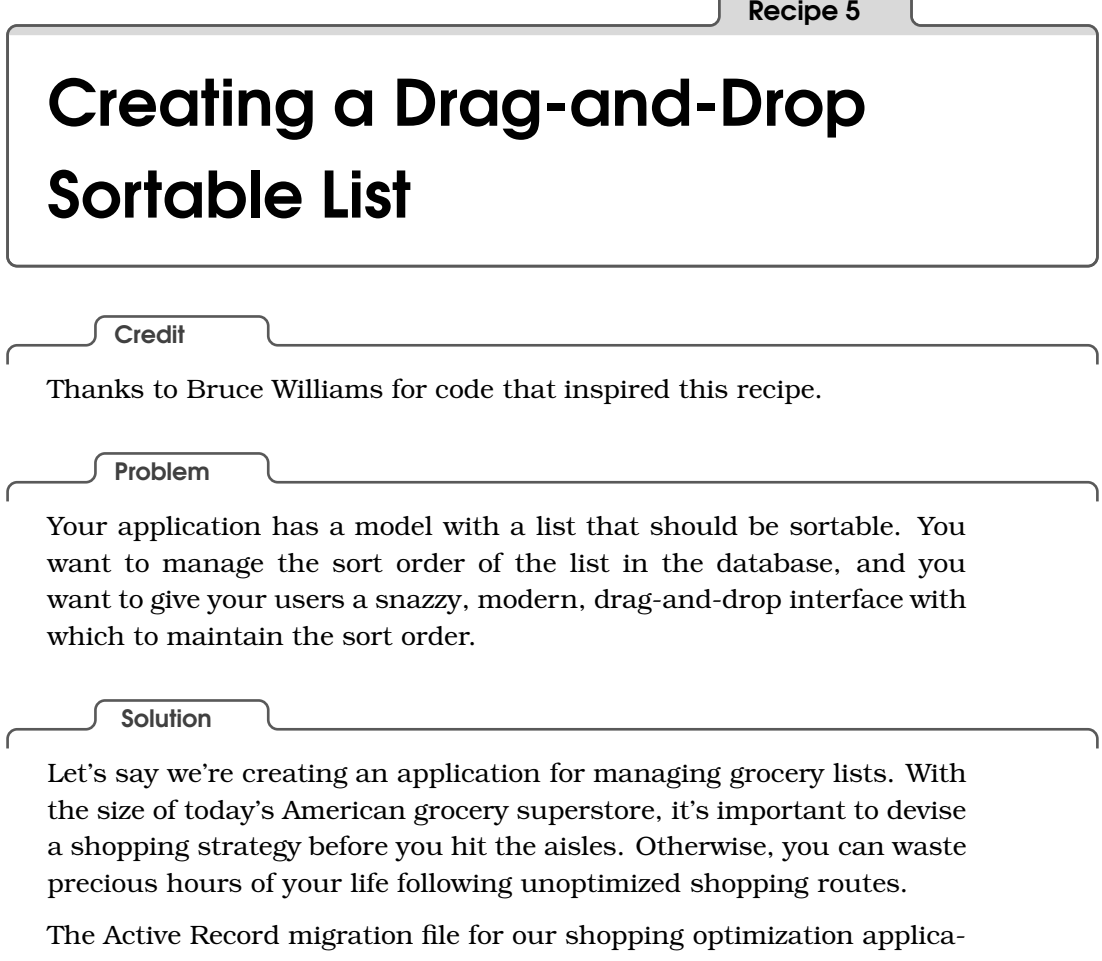

tion will look like the following:

```
Download DragAndDropSortableList/db/migrate/001_add_person_and_grocery_lists_and_food_items_tables.rb
class AddPersonAndGroceryListsAndFoodItemsTables < ActiveRecord::Migration
  def self.up
    create_table :people do |t|
      t.column :name, :string
    end
    create_table :grocery_lists do |t|
      t.column :name, :string
      t.column :person_id, :integer
    end
    create_table :food_items do |t|
      t.column :grocery_list_id, :integer
      t.column :position, :integer
      t.column :name, :string
      t.column :quantity, :integer
    end
  end
```

```
def self.down
    drop_table :people
    drop_table :grocery_lists
    drop_table :food_items
 end
end
```
As you can see, we have tables to support people, their grocery lists, and the items that go on each list (along with the quantity we need of each item). This is all standard Active Record has many() fare, except for the position column in the food items table. This column is special, as we'll see in a moment.

The associated model files are similarly short and sweet. A Person has many GroceryList objects:

```
Download DragAndDropSortableList/app/models/person.rb
class Person < ActiveRecord::Base
  has_many :grocery_lists
end
```
And each GroceryList has a list of FoodItem objects on it, which will be retrieved by the food\_items table's position column:

```
Download DragAndDropSortableList/app/models/grocery_list.rb
class GroceryList < ActiveRecord::Base
  has_many :food_items, :order => :position
  belongs_to :person
end
```
Finally, we get to the spice. Class FoodItem contains Active Record's acts\_as\_list( ) declaration, which allows its containing object (GroceryList) to "automagically" manage its sort order:

```
Download DragAndDropSortableList/app/models/food_item.rb
class FoodItem < ActiveRecord::Base
  belongs_to :grocery_list
  acts_as_list :scope => :grocery_list
end
```
The scope parameter tells acts as list() that the sort order is relevant within the context of a single grocery\_list\_id. This is so one grocery list's sort order doesn't affect any other list's order.

The column name position is special to acts\_as\_list( ). By convention, Rails will automatically use this column name to manage sort order when a model is declared acts\_as\_list( ). If we needed to use a nonstandard column name here, we could have passed the :column parameter, but position makes sense for our humble grocery list manager, so we'll leave well enough alone.

After running the migration and creating the model files, let's fire up the Rails console and play with this new structure:

```
chad> ruby script/console
>> kelly = Person.create(:name => "Kelly")
=> #<Person:0x26ec854 ...>>
>> list = kelly.grocery lists.create(:name => "Dinner for Tibetan New Year Party")
=> #<GroceryList:0x26b9788 ...>>
>> list.food_items.create(:name => "Bag of flour", :quantity => 1)
=> #<FoodItem:0x26a8898 ...>>
>> list.food items.create(:name => "Pound of Ground Beef", :quantity => 2)
=> #<FoodItem:0x269b60c ...>>
\gg list.food items.create(:name => "Clove of Garlic", :quantity => 5)
=> #<FoodItem:0x26937e0 ...>>
```
So we now have a person named Kelly in our database who seems to be planning a party for the Tibetan New Year celebration. So far, she has three items on her list. She's not done with the list yet, obviously—you can't make momos with just these three ingredients! Let's see what happened to that position column when we created these objects:

```
>> list.food_items.find_by_name("Pound of Ground Beef").position
    \Rightarrow 2
    >> list.food_items.find_by_name("Bag of flour").position
    \Rightarrow 1
```
Cool! Active Record has updated the position column for us! acts\_as\_list() also sets up a bunch of nice convenience methods for performing tasks such as selecting the next item (in order) in the list or moving an item's position up or down. Let's not get all caught up in the model just now, though. We have enough implemented that we can get to the fun stuff—drag and drop!

As always, if you're going to do fancy Ajax stuff, you need include the necessary JavaScript libraries somewhere in your HTML. I usually create a standard layout and throw the JavaScript in there. Let's create the layout in app/views/layouts/standard.rhtml and then fill it in as follows:

```
Download DragAndDropSortableList/app/views/layouts/standard.rhtml
<html>
  <head>
         <%= javascript_include_tag :defaults %>
  </head>
  <body>
    \ll yield \gg</body>
</html>
```
Next, pretending that we already have some kind of interface for creating a list and associating it with a person, let's create the controller and action from whence we'll reorder our list. We'll create a controller in app/controllers/grocery list controller.rb with an action called show(). The beginning of the controller should look like the following:

```
Download DragAndDropSortableList/app/controllers/grocery_list_controller.rb
class GroceryListController < ApplicationController
  layout "standard"
  def show
    @grocery_list = GroceryList.find(params[:id])
  end
  # ...
```
Note that we've included the standard.rhtml layout, and we've defined a basic action that will simply find a grocery list based on a supplied parameter:

```
000http://localhost:3000/grocery_list/show/4
 ◀ ▶ G Ghttp://localhost:3000/grocery_lis ^ Q T Google
                                                                      \overline{\mathbf{v}}□ Bonjour * CRM Sign In my delicio.us post to delicio.us MJWTI *
                                                                     \mathcal{D}http://localhost:3000/groc...
Kelly's Grocery List
```

```
Dinner for Tibetan New Year Party
```
- 1 units of Bag of flour
- 2 units of Pound of Ground Beef
- 5 units of Clove of Garlic

Next we create the associated view in app/views/grocery\_list/show.rhtml:

```
Download DragAndDropSortableList/app/views/grocery_list/show.rhtml
<h2><%= @grocery_list.person.name %>'s Grocery List</h2>
<h3><%= @grocery_list.name %></h3>
<ul id="grocery-list">
  <% @grocery_list.food_items.each do |food_item| %>
  <li id="item_<%= food_item.id %>">
        \ll food item.quantity %> units of \ll food item.name %>
  </li>
  <% end %>
\langle/ul>
```
Again, this is nothing too fancy. This is standard Action View read-only material. Do note, though, that we are autogenerating unique element ids for the  $\langle li \rangle$  tags. This is necessary when we move on to the sorting code, so don't skip it in this step. We can see what this page looks like by starting our development server and pointing our browser to (assuming the default port) http://localhost:3000/grocery\_list/show/*listid*, where *listid* is the id of the GroceryList model object we created in the console.

Now let's make the list sortable. At the end of our show.rhtml, we'll add the following:

```
Download DragAndDropSortableList/app/views/grocery_list/show.rhtml
<%= sortable_element 'grocery-list',
      :url => { :action => "sort", :id => @grocery_list },
      :complete => visual_effect(:highlight, 'grocery-list')
%>
```
This helper generates the JavaScript necessary to turn our unordered list into a dynamic, drag-and-drop sortable form. The first parameter, grocery-list, refers to the ID of the item on the current HTML page that should be transformed into a sortable list. The :url option specifies the elements, such as action and controller, that will make up the URL that will be called when a sorting change is made. We have specified the sort( ) action of the current controller, appending the current grocery list's ID. Finally, the :complete option sets up a visual effect to take place when the sort() action has finished.

Let's get that sort() action implemented so we can watch this thing in action! In the grocery list controller.rb, we'll add a sort() action that looks like this:

```
Download DragAndDropSortableList/app/controllers/grocery_list_controller.rb
def sort
  @grocery_list = GroceryList.find(params[:id])@grocery_list.food_items.each do |food_item|
    food_item.position = params['qrocery-list'].index(food_item.id.to_s) + 1
    food_item.save
  end
  render :nothing => true
end
```
First we select the grocery list by the supplied ID. Then we iterate through the items on the list and change each item's position to match its index in the grocery-list parameter. The grocery-list parameter is generated automatically by the sortable\_element( ) helper and creates an ordered Array of the list items' IDs. Since our position columns start with 1 and an Array's index starts with 0, we add 1 to the index value before saving the position.

Finally, we explicitly tell Rails that this action should not render anything. Since the visual output of sorting a list is the list itself (which we're already displaying), we let the action complete its work silently. Had we wanted to update the HTML page with the action's results, we could have added the :update option to our sortable\_element() call, passing it the ID of the HTML element to populate with our action's results.

If we refresh the grocery list show() page with the sortable\_element() addition, we can now drag items up and down the list to change their order both on the page and in the database.

Also See

Chapter 15 of *Agile Web Development with Rails* [TH05] contains a more thorough introduction to acts\_as\_list().

## The Pragmatic Bookshelf

The Pragmatic Bookshelf features books written by developers for developers. The titles continue the well-known Pragmatic Programmer style and continue to garner awards and rave reviews. As development gets more and more difficult, the Pragmatic Programmers will be there with more titles and products to help programmers stay on top of their game.

### Visit Us Online

#### Rails Recipes Home Page

pragmaticprogrammer.com/titles/fr\_rr Source code from this book, errata, and other resources. Come give us feedback, too!

#### Register for Updates

pragmaticprogrammer.com/updates Be notified when updates and new books become available.

#### Join the Community

pragmaticprogrammer.com/community Read our weblogs, join our online discussions, participate in our mailing list, interact with our wiki, and benefit from the experience of other Pragmatic Programmers.

#### New and Noteworthy

pragmaticprogrammer.com/news Check out the latest pragmatic developments in the news.

### Buy the Book

If you liked this PDF, perhaps you'd like to have a paper copy of the book. It's available for purchase at our store: [pragmaticprogrammer.com/titles/fr\\_rr](pragmaticprogrammer.com/titles/fr_rr).

# Contact Us

1-800-699-PROG (+1 919 847 3884) Online Orders: <www.pragmaticprogrammer.com/catalog> Customer Service: support@pragmaticprogrammer.com Non-English Versions: translations@pragmaticprogrammer.com Pragmatic Teaching: academic@pragmaticprogrammer.com Author Proposals: proposals@pragmaticprogrammer.com